# **Web Development with HTML & CSS**

Create webpages with HTML and CSS. Learn best practices for structuring and styling the content of your webpages. By the end of this course, you'll have built and deployed several portfolio-ready sites.

Group classes in NYC and onsite training is available for this course. For more information, email **[contact@nyimtraining.com](mailto:contact@nyimtraining.com)** or visit: <https://training-nyc.com/courses/web-development-level-1>

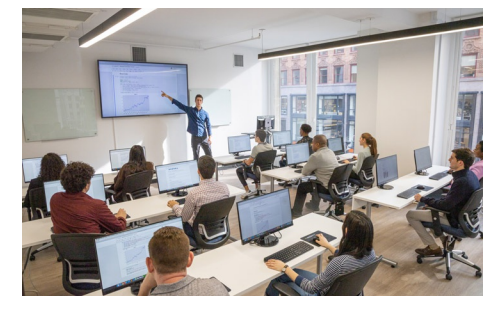

[contact@nyimtraining.com](mailto:contact@nyimtraining.com) • (212) [658-1918](tel:+1-212-658-1918)

## **Course Outline**

### **Section 1**

### **Coding Basics: Intro to HTML Syntax**

- The HTML, head, title, & body tags
- Headings, paragraphs, & lists  $\bullet$
- The strong & em tags
- The doctype  $\bullet$
- The lang attribute  $\bullet$
- The meta tag & the unicode character set

### **Coding Links: Absolute & Relative URLs**

- Anchor tags & hrefs  $\bullet$
- Linking to other websites
- Linking to pages within a website  $\bullet$
- Opening a link in a new browser window/tab  $\bullet$

### **Adding Images**

- The break tag
- The image tag & source attribute
- Using the width, height, & alt attributes
- Using horizontal rules  $\bullet$

### **Intro to Cascading Style Sheets (CSS)**

- The style tag  $\bullet$
- Tag selectors  $\bullet$
- The font-size, font-family, color, & line-height properties
- Hexadecimal color codes

### **Section 2**

### **CSS Class Selectors**

- The class attribute
- CSS class selectors
- The span tag  $\bullet$
- CSS opacity

### **Div Tags, ID Selectors, & Basic Page Formatting**

- Dividing up content with the div tag
- Assigning IDs to divs
- Setting width & max-width  $\bullet$
- CSS background-color  $\bullet$
- Adding padding inside a div  $\bullet$
- Centering content
- CSS borders  $\bullet$
- CSS shorthand & the DRY principle  $\bullet$

### **Using Browser Developer Tools**

- Opening the DevTools in Chrome
- Editing HTML in the DevTools Elements panel  $\bullet$
- Enabling, disabling, & editing CSS in the DevTools
- Using DevTools to fine-tune your CSS  $\bullet$
- Hexadecimal shorthand  $\bullet$

### **HTML Semantic Elements & Validating HTML**

- The outline algorithm
- The header, nav, aside, & footer elements  $\bullet$
- Understanding articles & sections
- The main element  $\bullet$
- The figure & figcaption elements  $\bullet$
- Checking for errors: validating your code  $\bullet$

### **Section 3**

#### **Revolution Travel: Page Layout**

- Organizing content into semantic sections
- Adding images  $\bullet$
- Tagging headings  $\bullet$

#### **The Box Model**

- What is the box model?
- Setting div width  $\bullet$
- Setting a default font for the page
- Margin & padding spacing  $\bullet$

#### **Floats & Images**

- Adding a hero image  $\bullet$
- Fluid images  $\bullet$
- Floating images  $\bullet$
- Class selectors  $\bullet$
- **Margins**  $\bullet$

### **Coding Links: Images & Page Jumps**

- Anchor tags & relative URLs
- Wrapping links around images  $\bullet$
- External links (using the target attribute)  $\bullet$
- Links within a page  $\bullet$

### **Section 4**

### **Styling Links**

- Styling the anchor tag
- The :link, :visited, :hover, :focus, & :active pseudo-classes
- Ordering link styles  $\bullet$

### **Styling the Navigation**

- Semantically correct navigation
- Overriding default list styles  $\bullet$
- CSS navigation styles  $\bullet$
- Using descendant selectors  $\bullet$

### **Specificity, Shared CSS, & Centering Content**

- CSS specificity
- Overriding other link rules
- Moving embedded styles into an external CSS file  $\bullet$
- Sharing styles across a site  $\bullet$
- The text-align property  $\bullet$
- Centering divs  $\bullet$

### **Setting the Viewport Meta Tag**

- Disabling mobile browser text size adjustment  $\bullet$
- The viewport meta tag  $\bullet$
- device-width
- initial-scale  $\bullet$
- maximum-scale  $\bullet$

### **Section 5**

### **Starting a New Site & CSS Background Images**

- Setting a default font
- Removing default page margin  $\bullet$
- Linking to an external style sheet  $\bullet$
- CSS background images  $\bullet$
- background-position
- background-repeat  $\bullet$
- background-size  $\bullet$

### **Fun with Fonts**

- How to use Google Fonts
- Safe fallbacks in the font stack  $\bullet$
- Improving line-height & margin for text legibility  $\bullet$

### **Hipstirred Layout: Fine-Tuning with the Box Model**

- Removing the extra space below an image
- Setting a max-width  $\bullet$
- Outer & inner wrappers  $\bullet$
- The difference between ID & class selectors  $\bullet$

### **Section 6**

### **CSS Buttons & Floats**

- Styling semantically correct navigation
- Floats for layout
- Float insert position  $\bullet$
- Vertical alignment & line-height  $\bullet$
- Simple CSS buttons  $\bullet$
- CSS border-radius  $\bullet$
- Reusing class selectors  $\bullet$

#### **Hipstirred: Hi-Res Images**

- Retina or HiDPI graphics (@2x images)
- Setting HTML & CSS size to half the image's native size  $\bullet$
- Code pixels vs. hardware pixels

#### **Uploading to a Live Website via FTP**

- Web hosts & domain names
- Things you'll need to upload a website
- Using an FTP client & going live

#### **Creating Columns: Intro to CSS Grid & Media Queries**

- Creating a 2-column layout with CSS Grid
- Finding an appropriate breakpoint  $\bullet$
- Using a media query to change the layout at a specific screen size  $\bullet$